## COMO CONSULTAR A AUTENTICIDADE DAS AUTORIZAÇÕES EMITIDAS NO GEFAU

Qualquer pessoa um pode consultar a autenticidade de uma autorização emitida pelo Gefau. Não precisa ser usuário logado no sistema, pois o acesso é público.

Basta acessar a página inicial do Gefau e clicar em "Autenticidade" no canto superior esquerdo.

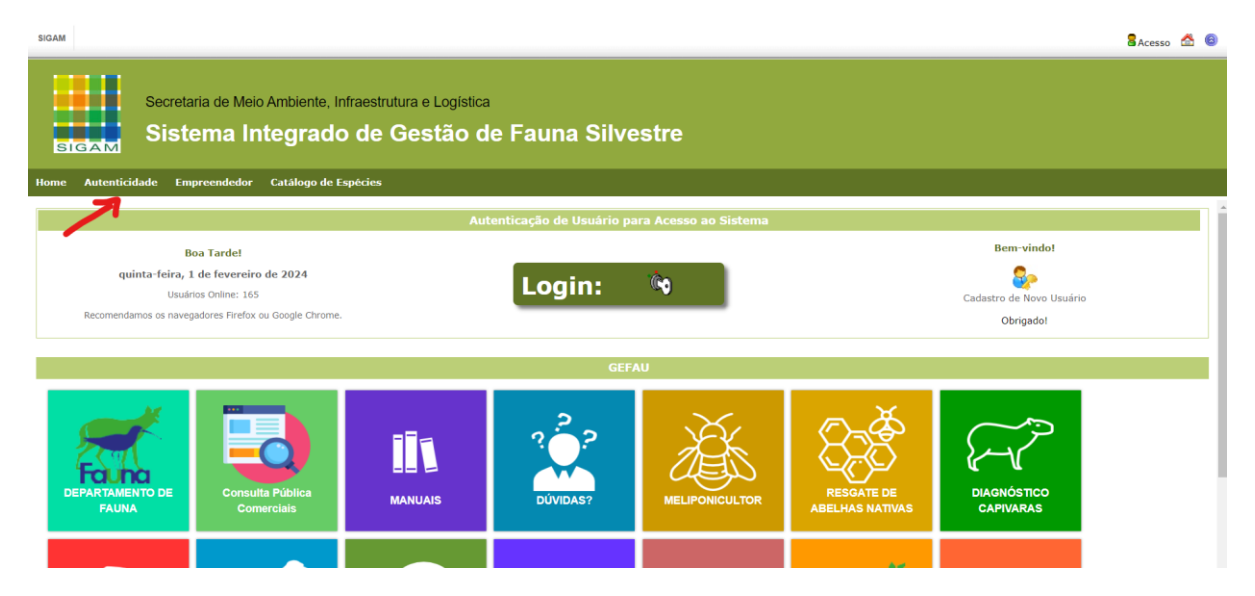

Na página que abre, será mostrado um campo para preenchimento do número da autorização e consulta. Então, conforme a própria explicação na tela, é só digitar o número (com todos os zeros) seguido de "/" e do ano (com 4 dígitos) e clicar em consultar.

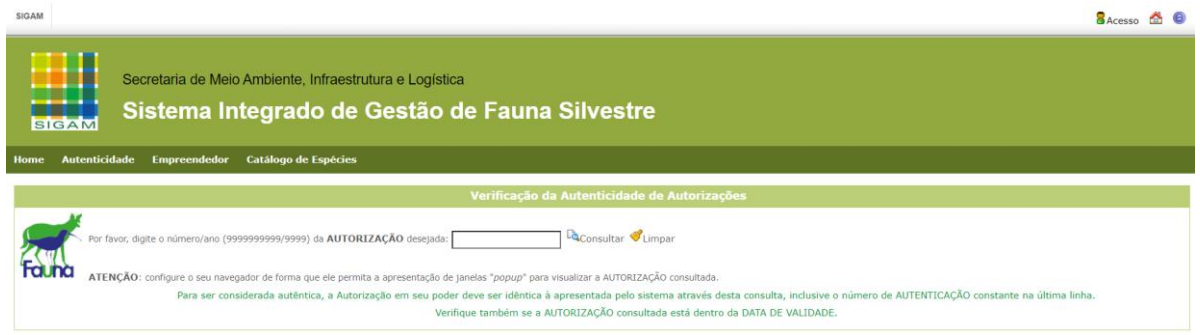

O número a ser preenchido consta no cabeçalho da autorização, como destacado no exemplo abaixo:

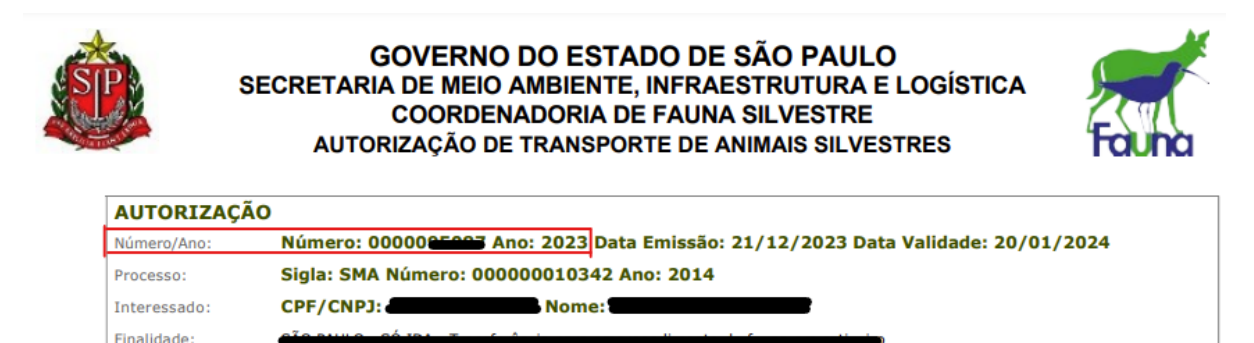

teste

Caso não seja uma autorização válida, aparecerá a mensagem em vermelho "AUTORIZAÇÃO NÃO EXISTENTE OU CANCELADA", conforme imagem abaixo.

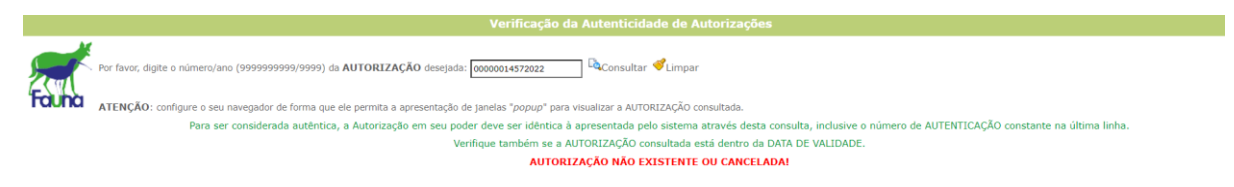

Caso seja uma autorização válida, o sistema mostrará em uma janela "pop-up" um espelho da autorização, permitindo a conferência de todos os dados.

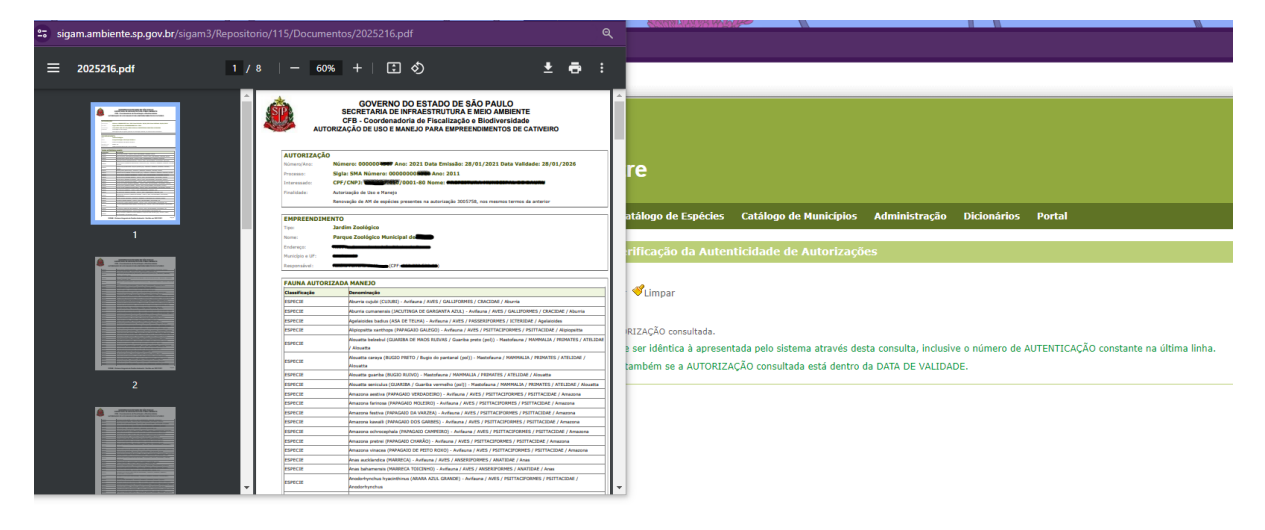

\* Certifique-se de estar com o "pop-up" liberado no seu navegador.